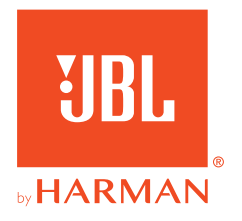

# **JBL QUANTUM300**

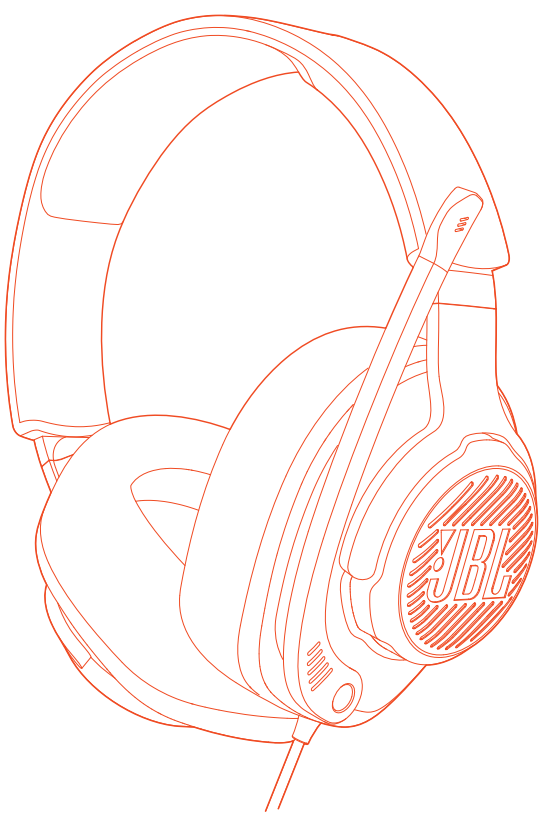

## **BEDIENUNGSANLEITUNG**

# **INHALTSVERZEICHNIS**

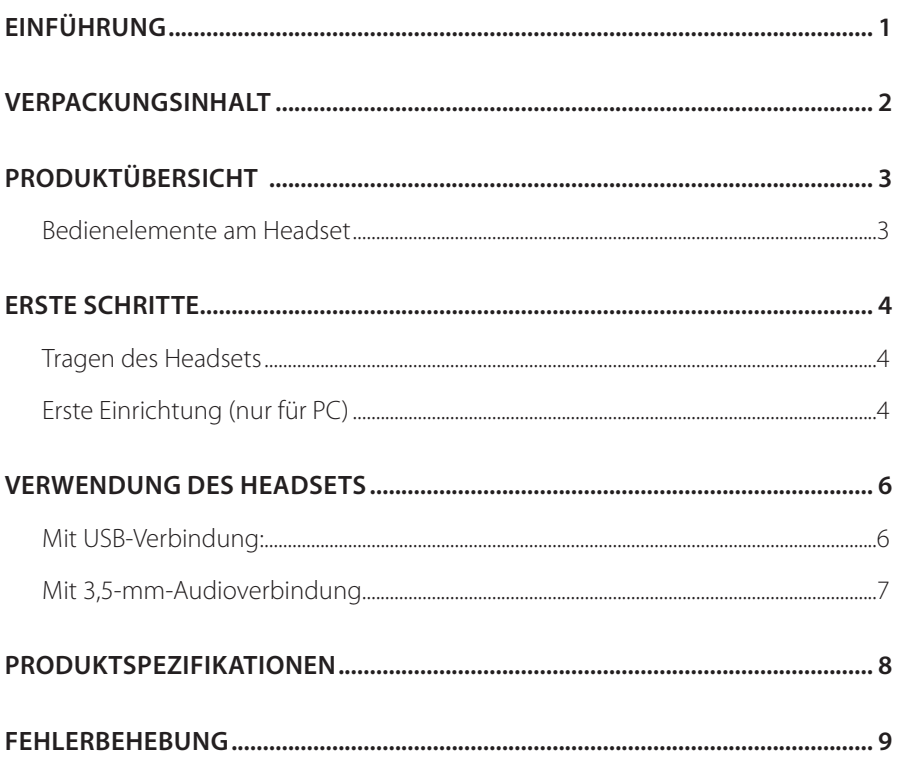

# <span id="page-2-0"></span>**Einführung**

Herzlichen Glückwunsch zu deinem Kauf! Dieses Handbuch enthält Informationen über das JBL QUANTUM300 Gaming-Headset. Wir empfehlen, dir ein paar Minuten Zeit zu nehmen, um diese Anleitung zu lesen, die eine Produktbeschreibung und eine Schritt-für-Schritt-Anleitung enthält, die dir bei der Einrichtung und Inbetriebnahme hilft. Bitte lies vor dem Gebrauch des Produkts alle Sicherheitshinweise sorgfältig durch.

Wenn du Fragen zu diesem Produkt oder seinem Betrieb hast, wende dich bitte an deinen Händler oder den Kundendienst oder besuche unsere Website unter: www.JBLQuantum.com

# <span id="page-3-0"></span>**Verpackungsinhalt**

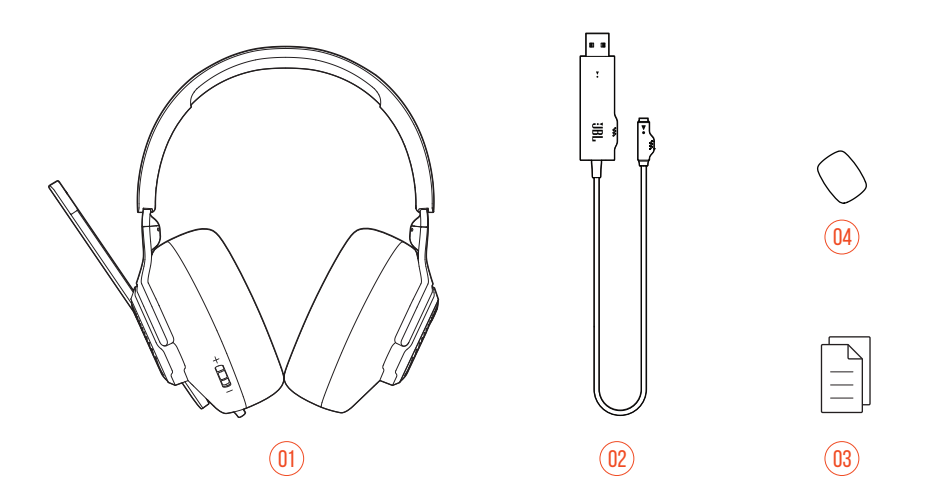

- JBL QUANTUM300 Headset
- USB-Audioadapter
- 03 Kurzanleitung, Garantiekarte und Sicherheitsdatenblatt
- Windschutz-Schaumaufsatz für Boom-Mikrofon

# <span id="page-4-0"></span>**PRODUKTÜBERSICHT**

## **Bedienelemente am Headset**

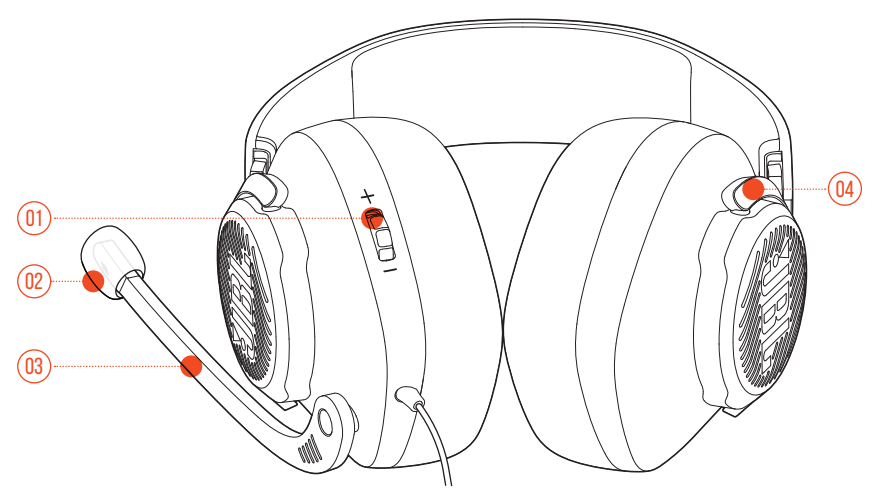

#### 01 Lautstärke +/--Regler

**•** Passt die Lautstärke an.

### 02 Abnehmbarer Schaumaufsatz als Windschutz

### 03 Sprachfokussiertes Boom-Mikrofon

**•** Klappe dies nach oben, um die Stummschaltung zu aktivieren, oder nach unten, um die Stummschaltung des Mikrofons aufzuheben.

### 04 Flachfaltbare Hörmuschel

# <span id="page-5-0"></span>**Erste Schritte**

## **Tragen des Headsets**

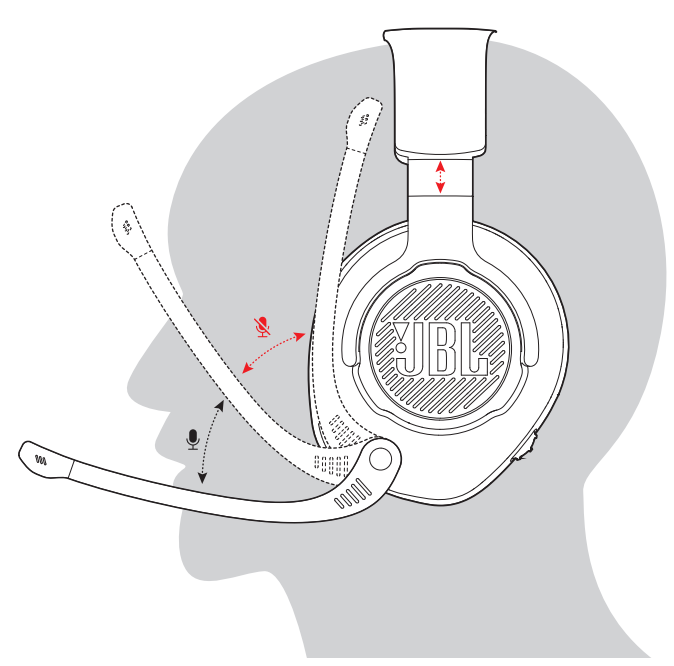

- **1.** Setze die mit **L** markierte Seite auf dein linkes Ohr und die mit **R** markierte Seite auf dein rechtes Ohr.
- **2.** Passe die Ohrpolster und den Kopfbügel für einen komfortablen Sitz an.
- **3.** Stelle das Mikrofon nach Bedarf ein.

## **Erste Einrichtung (nur für PC)**

Lade JBL QuantumENGINE (jblquantum.com/engine) herunter und erhalte den Zugriff auf die Quantum 3D-Audiotechnologien.

### **Software-Anforderungen**

Plattform: Nur Windows 7 / Windows 10 (64 Bit)

500 MB freier Festplattenspeicher für die Installation

### **TIPP:**

- **•** QuantumSURROUND und DTS Headphone:X V2.0 sind nur unter Windows verfügbar. Software-Installation erforderlich.
- **1.** Verbinde das Headset über eine USB-Verbindung mit deinem PC (siehe ["Mit](#page-7-1)  [USB-Verbindung:"](#page-7-1)).
- **2.** Rufe die "**Sound Settings (Sound-Einstellungen öffnen)**" -> "**Sound Control Panel (Sound-Systemsteuerung)**" auf.
- **3.** Unter "**Playback (Wiedergabe)**" "**JBL QUANTUM300**" markieren und "**Set Default (Als Standard setzen)**" auswählen
- **4.** Unter "**Recording (Aufnehmen)**" "**JBL QUANTUM300**" markieren und "**Set Default (Als Standard setzen)**" auswählen
- **5.** In der Chat-Anwendung **"JBL QUANTUM300**" als Standard-Audiogerät auswählen
- **6.** Folge zum individuellen Einstellen der Sound-Einstellungen den Anweisungen auf dem Bildschirm.

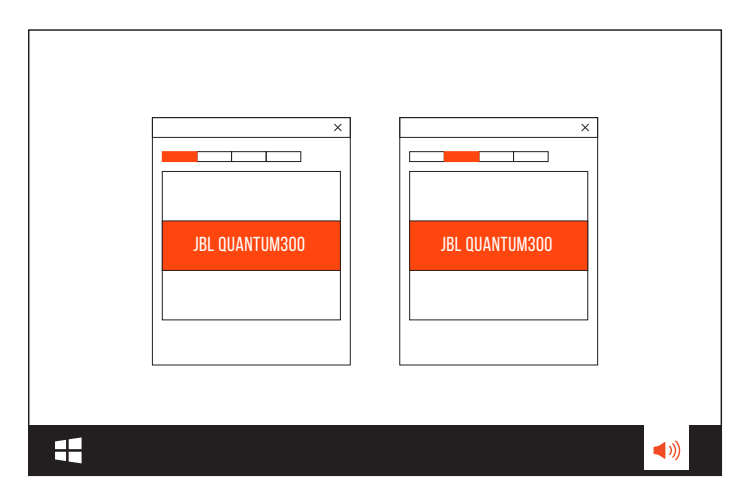

# <span id="page-7-0"></span>**Verwendung des Headsets**

## <span id="page-7-1"></span>**Mit USB-Verbindung:**

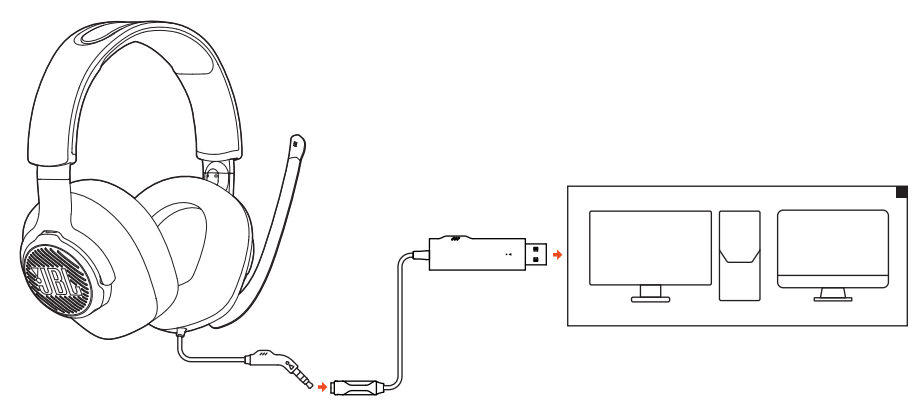

- **1.** Schließe den USB-Anschluss des USB-Audioadapters an einen USB-A-Anschluss deines PCs oder Mac an.
- **2.** Schließe den 3,5-mm-Anschluss deines Headsets an den USB-Audioadapter an.

### **Grundlegende Bedienung**

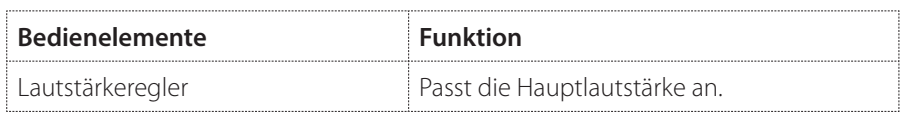

## <span id="page-8-0"></span>**Mit 3,5-mm-Audioverbindung**

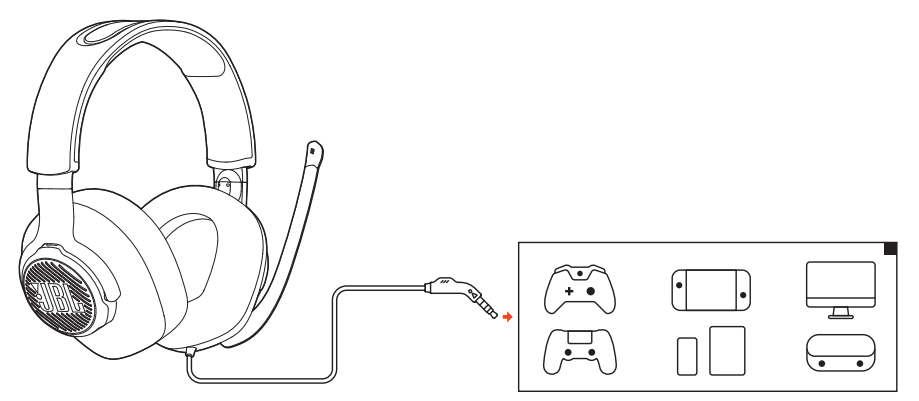

Schließe den 3,5-mm-Stecker deines Headsets an der 3,5-mm-Kopfhörerbuchse deines PCs, Mac, Mobilgeräts oder deiner Spielkonsole an.

### **Grundlegende Bedienung**

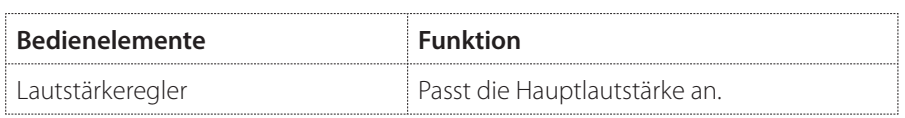

# <span id="page-9-0"></span>**Produktspezifikationen**

- **•** Membrangröße: 50-mm-Dynamikmembranen
- **•** Frequenzbereich: 20 Hz 20 kHz
- **•** Max. Eingangsleistung: 30 mW
- **•** Empfindlichkeit: 100 dB bei 1 kHz / 1 mW
- **•** Impedanz: 32 Ohm
- **•** Mikrofonfrequenzbereich: 100 Hz 10 KHz
- **•** Mikrofonempfindlichkeit: -40 dBV bei 1 kHz / Pa
- **•** Mikrofon-Aufnahmemuster: Richtungsabhängig
- **•** Mikrofongröße: 4 mm x 1,5 mm
- **•** Kabellänge: Headset (1,2 m) + USB-Audioadapter (1,5 m)
- **•** Gewicht: 245 g

### **HINWEIS:**

**•** Änderungen der technischen Daten ohne Vorankündigung vorbehalten.

# <span id="page-10-0"></span>**Fehlerbehebung**

Falls bei der Verwendung dieses Geräts Probleme auftreten, prüfe die folgenden Punkte, bevor du den Service anforderst.

### **Kein oder schlechter Ton**

- **•** Überprüfe, ob **JBL QUANTUM300** als Standardgerät in den Game-Sound-Einstellungen deines PCs, Mac oder deiner Spielkonsole ausgewählt wurde.
- **•** Passe die Lautstärke an deinem PC, Mac oder deiner Spielkonsole an.

#### **Bei USB-Verbindung:**

- **•** Überprüfe, ob die USB- und 3,5-mm-Audio-Verbindungen sicher angeschlossen sind.
- **•** Die USB-Anschlüsse einiger Spielekonsolen sind möglicherweise nicht mit dem JBL QUANTUM300 kompatibel. Dies ist keine Fehlfunktion.

#### **Bei 3,5-mm-Audioverbindung:**

**•** Überprüfe, ob das 3,5-mm-Audiokabel sicher angeschlossen ist.

### **Meine Stimme wird von meinen Teamkollegen nicht gehört**

- **•** Überprüfe, ob **JBL QUANTUM300** als Standardgerät in den Chat-Sound-Einstellungen deines PCs, Mac oder deiner Spielkonsole ausgewählt wurde.
- **•** Stelle sicher, dass das Mikrofon nicht stummgeschaltet ist.

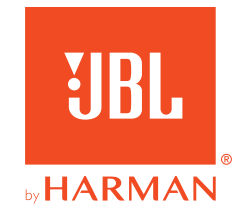